# Instrumentación de una Caja de Cambios de Velocidad de Tractocamión para un Simulador 3D

Pérez Reyes Oscar Alberto<sup>1</sup>, Sepúlveda Cervantes Gabriel<sup>2</sup> y Edgar Alfredo Portilla Flores<sup>3</sup>

Centro de Innovación y Desarrollo Tecnológico en Computo, Av. Juan de Dios Batís s/n casi esq. Miguel Othón de Mendizábal edificio del CIDETEC. Colonia Nueva Industrial Vallejo, Delegación Gustavo A. Madero C.P. 07700, México D.

## Resumen

 *Este trabajo presenta la instrumentación de una palanca de cambios de un tractocamión, realizado para un simulador de manejo de tractocamiones en ambientes inmersivos 3D. Se aborda el planteamiento del proyecto teniendo en cuenta los requerimientos solicitados para el simulador, así como los materiales disponibles para su elaboración.* 

 *Del mismo modo se muestra el prototipo de la palanca de cambios así como los métodos de conexión interna como la adquisición de datos hacia la computadora. Finalmente se analiza el aporte de la palanca de cambios al simulador teniendo en cuenta que el prototipo puede ser aplicado en varios simuladores, así como los alcances de la misma y posibles mejoras al diseño de la palanca como al método de adquisición de datos.* 

Palabras clave: Palanca de cambios, Simulador de manejo, instrumentación

## 1. Introducción

En la actualidad los tractocamiones son utilizados en gran parte de la industria para transportar tanto las materias primas como los productos finales, pero el manejo de estos equipos requiere de mucho tiempo de capacitación y práctica dado lo complejo de los sistemas que utiliza.

El adecuado manejo de la caja de cambios de un tractocamión es uno de los procesos más complejos no solo por el hecho de que en los tractocamiones podemos encontrar cajas de velocidades que sean desde 10 velocidades hasta cajas tan complejas que cuentan con 20 velocidades ambos casos considerando las dos velocidades correspondientes a la reversa.

Pero la mayor dificultad consiste en lo que se conoce como procedimiento de doble pedalazo al hacer cambios de palanca [1], así como la pericia para poder hacer este proceso combinado con la habilidad de controlar el botón multiplicador y la palanca de rango, estos dos últimos se pueden ver en la figura 1.

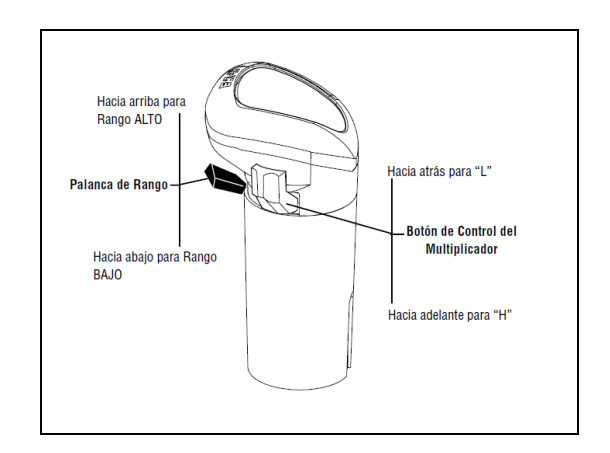

**Fig. 1. Palanca de cambios [?]** 

Como se muestra en la figura 1 la palanca de cambios de un tractocamión cuenta con la palanca de rango y el botón multiplicador, hay que tener en cuenta que no todos los tractocamiones cuentan con

<sup>—&</sup>lt;br><sup>1</sup> Teléfono: +52 55 1353 9649, Email: <u>oscar\_p\_r@hotmail.com</u>

<sup>&</sup>lt;sup>2</sup> Teléfono: +52 55 3236 6151, Email: **gsepulvedac@ipn.mx** 

<sup>&</sup>lt;sup>3</sup> Teléfono: +52 5729 6000, Ext. 52510, Email: edport22@gmail.com

la palanca de rango, las cajas de 10 y 12 velocidades solo cuentan con el botón multiplicador.

Todo lo anterior genera la necesidad de un equipo especializado parar la capacitación de los operadores en un medio seguro, dando como resultado la existencia de los simuladores de manejo enfocados a los tractocamiones, los cuales deben de contar con una palanca de cambios de alto realismo.

## 2. Diseño de la palanca de cambios

 El primer concepto que se debe de definir es el tipo de caja que se utilizará, debido a que el simulador en el cual será montada dicha palanca está diseñado para un tractocamión con una caja de 15 velocidades, 13 hacia adelante y dos más marcha atrás, se realiza el diseño para este tipo de palanca.

 El primer punto a considerar es el funcionamiento mecánico de la palanca de cambios, al igual que las palancas de los automóviles convencionales los cambios en un tractocamión se realizan en "H", como se muestra en la Figura 2 la caja de velocidades cuenta con 6 posiciones.

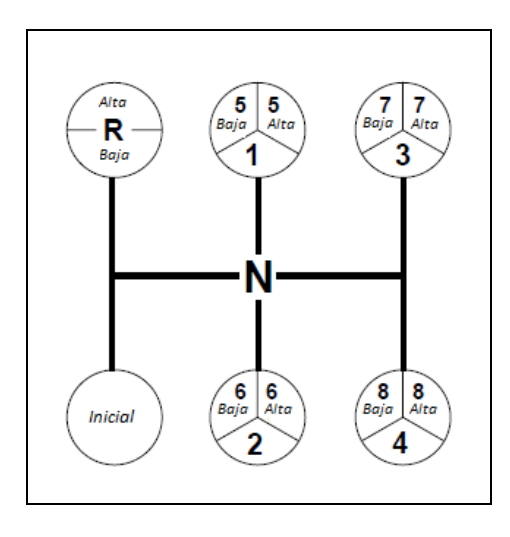

**Fig. 2. Patrón de cambios de la caja de 13 marchas.** 

 Como su nombre lo indica la velocidad inicial solamente se utiliza para el arranque, las cuatro posiciones delanteras restantes se utilizan una vez en el intervalo bajo y una vez en el intervalo alto. Sin embargo cada una de las cuatro posiciones del intervalo alto se puede dividir con la relación velocidad alta y baja con el multiplicador [2].

### 2.1 Diseño mecánico de la palanca de cambios

 El funcionamiento mecánico de la palanca sería el mismo que el de una palanca convencional con la variante de que ésta al ser puesta en alguna posición se procederá a oprimir un botón que estará localizado en una caja, en vez de mover los engranes de una caja de cambios.

 Para otorgar un movimiento libre a la palanca de cambios en la caja se une a ella utilizando una articulación tipo *ball-joint*, pero este movimiento a su vez debe estar limitado por las posibles posiciones que va tomar la palanca de cambios.

 Como se muestra en la Figura 3 la palanca se introduce en tubo de acero al alto carbón de un calibre de 18 equivalente a 25.4 milímetros esto con el fin de contar con un materia suficientemente duro para que no se deforme al momento de utilizarlo, este tubo se conecta a la *ball-joint* la cual a su vez estará unida a la tapa de la caja, la caja en su interior cuenta con una placa de acero al alto carbón de un calibre mínimo de 3/16 equivalente a 4.67 milímetros que es la encargada de limitar el movimiento de la palanca [3].

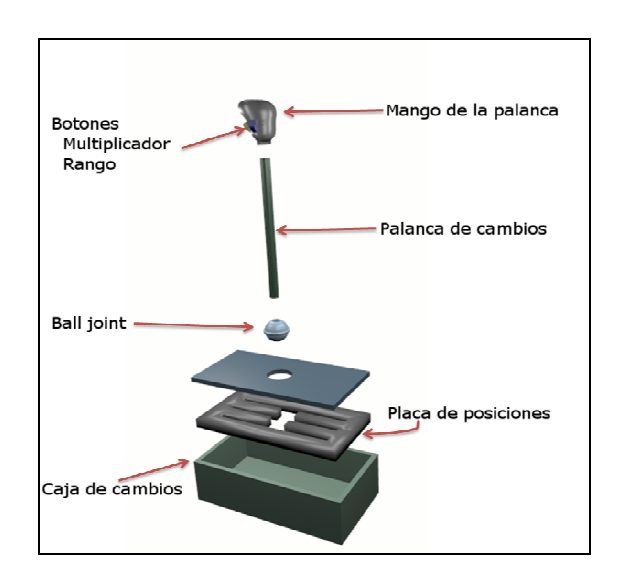

**Fig. 3. Diseño mecánico de la palanca de cambios.** 

2.2 Diseño eléctrico de la palanca de cambios

 El diseño eléctrico de la palanca de cambios esta constituido principalmente por un interruptor tipo pull down el cual nos servirá como la palanca de rango y con un switch para simular el funcionamiento del botón multiplicador.

 Se debe agregar un botón en cada uno de las posiciones validas de la palanca de cambios (en total seis), con el fin de censar en que velocidad se encuentra operando.

 Todos estos botones servirán para censar los movimientos que se hagan y serán conectas a su vez a una tarjeta de adquisición de datos, en este caso se decidió usar una tarjeta Arduino® la cual cuenta con 14 entradas digitales con las cuales se pueden leer todos las entradas constantemente, además nos permite conectar la tarjeta a la computadora por medio de un puerto USB 2. En la tabla 1 podemos ver a mayor detalle las especificaciones de esta tarjeta.

 Finalmente los datos obtenidos mediante la comunicación USB deben de ser transmitidos al programa que este ejecutando el simulador, para llevar a cabo este proceso se programa una DLL (Dynamic Link Library) en Visual C++.

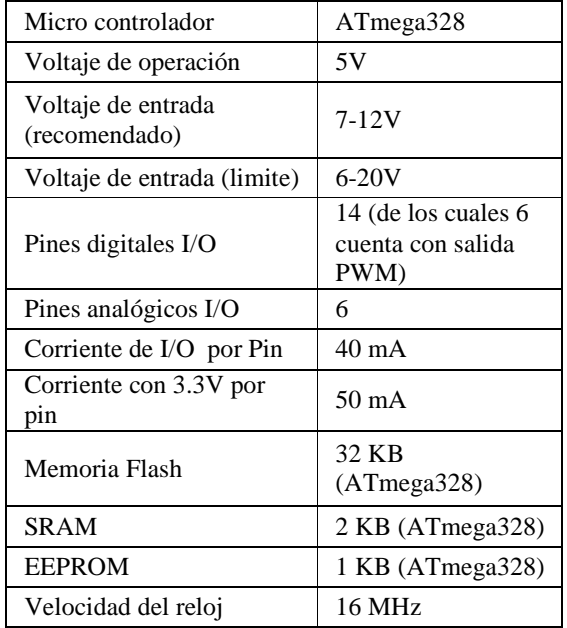

#### **Tab. 1. Especificaciones de la tarjeta de control.**

2.3 Procedimiento para el manejo de la información

 El proceso mediante el cual la palanca cumple sus funciones en un simulador consistes en cinco pasos principales que se pueden ver en la Figura 4.

 Primero el usuario del simulador maniobra la palanca, esta manda una señal que será interpretada por la tarjeta de adquisición de datos, esta procesa la imagen y la envía a una computadora encargad de procesar el mundo virtual en el la simulación se desarrolla.

 La computadora interpretara la señal y modificara la simulación según corresponda la posición de la palanca finalmente todo este proceso lo podrá percibir el usuario en un monitor.

 Este proceso se lleva a cabo durante todo el tiempo que la simulación esta activa, en un ciclo infinito, por lo cual siempre se conoce la posición de la palanca.

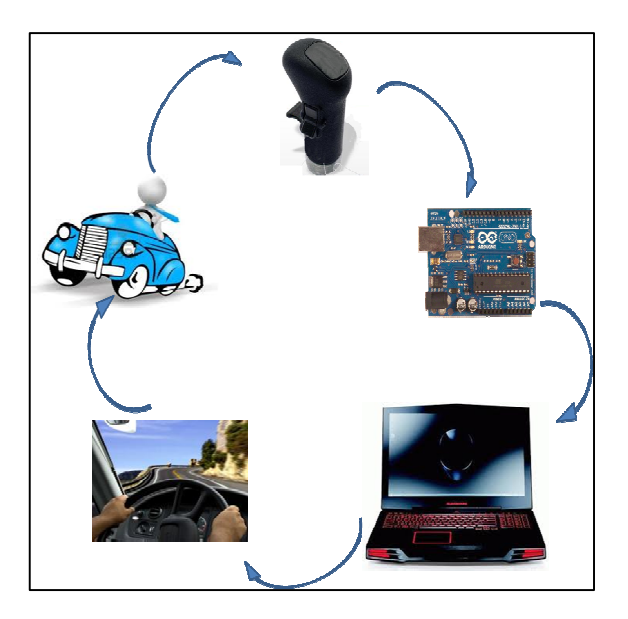

**Fig. 4. Ciclo de procesamiento de datos.** 

2.4 Consideraciones para la correcta simulación.

 Se debe de tener en cuenta que para el simulador se debe de programar igualmente el uso correcto del pedal del embrague a la hora de meter los cambios, esto debido a que en un tractocamión se debe de hacer de forma correcta de llevar a cabo el doble pedalazo.

Procedimiento de Doble Pedalazo

- 1. Cuando esté listo para hacer un cambio:
- 2. Presione el pedal para desenganchar el embrague.

- 3. Mueva la palanca de cambios a neutral.
- 4. Suelte el pedal para aplicar el embrague\*
	- A. Cambios ascendentes desacelerar el motor hasta que las RPM y la velocidad de carretera sean iguales.
	- B. Cambios descendentes acelerar el motor hasta que las RPM del motor se igualen con la velocidad de carretera.
- 5. Rápidamente presione el pedal para liberar el embrague y mover la palanca de cambios a la siguiente posición de velocidad de engrane.
- 6. Suelte el pedal para aplicar el embrague.

\*Al aplicar el embrague con la palanca de cambios en la posición en neutral, el operador puede controlar las RPM del engranaje de la flecha principal dado que está regulada por las RPM del motor. Este procedimiento ayuda al operador a igualar las RPM de la flecha principal con la barra cardán.

2.5 Situación actual del simulador

 Actualmente el simulador de manejo para un tractocamión ya cuenta con un sistema de tres pantallas, así mismo, se esta desarrollando el mundo virtual en un motor de juegos. Esto se hace con el propósito de mezclar las tecnologías actuales de desarrollo de juegos con la tecnología de los simuladores.

 Del mismo modo se adquirió un equipo de cómputo de altas capacidades graficas, ya que este se encarga de procesar las imágenes y llevarlas a las tres pantallas.

 Lo anterior se puede visualizar de una mejor forma en la Figura 5 en donde se pueden apreciar las tres pantallas mostrando el mundo virtual que se utilizara para capacitar a los conductores de los tractocamiones.

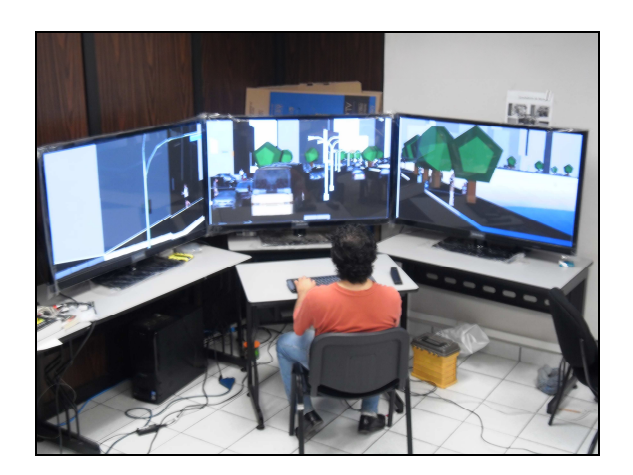

**Fig. 5. Estado actual del simulador.** 

# 3. Análisis de resultados

 Durante el proceso en el cual la palanca de cambios fue diseñada se pudieron ver los siguientes resultados:

- Es recomendable que el buje de la ball joint no sea de bronce debido a la maleabilidad de este material y con el uso se desgatará.
- El ranurado de la placa de posiciones debe de ser conforme a la libertad que proporciona el ball-joint ya que esta no permite el movimiento en "H" con lo cual la forma final de la placa queda en forma de estrella
- Es recomendable que en la placa de posiciones se coloque un material amortiguante tipo goma para suavizar el movimiento entre cambio y cambio y del mismo modo esta protegerá los sensores de cada velocidad

# 4. Conclusiones

 En este documento se ha descrito un método para construir una palanca de cambios de velocidades de bajo costo para un tractocamión con el fin de capacitar al personal.

 La palanca puede adaptarse para el manejo de un carro con el simple hecho de modificar la programación de la DLL, esto es, desactivando los botones de la palanca de selección y el botón multiplicador.

 Es de gran importancia la inclusión de esta palanca para un simulador de tractocamión ya que existen muchos problemas con el sistema de doble pedalazo en conductores nuevos.

 La combinación de estos elementos nos permite medir los tiempos de respuesta de los usuarios y emitir una evaluación de la coordinación del usuario con lo cual el simulador no solo serviría para entrenar sino como método de evaluación de los conductores.

## 5. Trabajos a futuro

 Los trabajos a futuro para el simulador se basan en dos puntos principales, la interfaz y el sistema de control.

En el primer punto se tiene que desarrollar el sistema de pedales con el propósito de poder integrarlo con la palanca y así poder corregir los errores en la técnica de doble pedalazo utilizada en el manejo de un tractocamión.

 Así mismo en la interfaz se tiene que determinar el tablero que se utilizara en el simulador ya que este se puede hacer de dos formas, directamente en el mundo virtual o instrumentando un tablero real.

 Finalmente a pesar de que ya se cuenta con un volante instrumentado no es uno de tractocamión quedando pendiente el sustituirlo por uno real.

 El sistema de control consistiría en integrar correctamente los sistemas pendientes de interfaz en el mundo virtual a base de programación de la tarjeta Arduino® y la programación que esto requiera.

# Referencias

- [1] Transmisiones de Servicio Pesado *"Manual. Instrucciones para el conductor"*, *Roadranger*. Octubre, 2007
- **[**2] Manual de Servicio *"Transmisión",* Julio 2007

[3] Bengoechea E. *"Palanca haptica versátil de bajo costo para simuladores de conducción y entretenimiento"*, Universidad de Navarra, pag. 10, España Sep. 2001